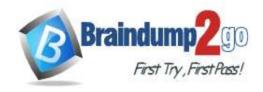

Vendor: Microsoft

> Exam Code: MD-101

Exam Name: Managing Modern Desktops

➤ New Updated Questions from <u>Braindump2go</u> (Updated in <u>April/2021</u>)

#### Visit Braindump2go and Download Full Version MD-101 Exam Dumps

#### **QUESTION 212**

Note: This question is part of a series of questions that present the same scenario. Each question in the series contains a unique solution that might meet the stated goals. Some question sets might have more than one correct solution, while others might not have a correct solution.

After you answer a question in this section, you will NOT be able to return to it. As a result, these questions will not appear in the review screen.

Your network contains an Active Directory domain. The domain contains member computers that run Windows 8.1 and are enrolled in Microsoft Intune.

You need to identify which computers can be upgraded to Windows 10.

Solution: From the Microsoft Endpoint Manager admin center, you create a device compliance policy and assign the policy to the computers. After 24 hours, you view the Device compliance report in Intune. Does this meet the goal?

A. Yes B. No

Answer: B

#### **QUESTION 213**

Note: This question is part of a series of questions that present the same scenario. Each question in the series contains a unique solution that might meet the stated goals. Some question sets might have more than one correct solution, while others might not have a correct solution.

After you answer a question in this section, you will NOT be able to return to it. As a result, these questions will not appear in the review screen.

Your network contains an Active Directory domain. The domain contains member computers that run Windows 8.1 and are enrolled in Microsoft Intune.

You need to identify which computers can be upgraded to Windows 10.

Solution: From Windows on the Devices blade of the Microsoft Endpoint Manager admin center, you create a filter and export the results as a CSV file.

Does this meet the goal?

A. Yes B. No

Answer: B

#### **QUESTION 214**

Note: This question is part of a series of questions that present the same scenario. Each question in the series contains a unique solution that might meet the stated goals. Some question sets might have more than one correct solution, while others might not have a correct solution.

After you answer a question in this section, you will NOT be able to return to it. As a result, these questions will not appear in the review screen.

MD-101 Exam Dumps MD-101 Exam Questions MD-101 PDF Dumps MD-101 VCE Dumps

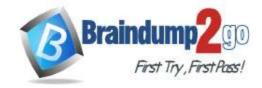

#### **One Time!**

Your network contains an Active Directory domain. The domain contains member computers that run Windows 8.1 and are enrolled in Microsoft Intune.

You need to identify which computers can be upgraded to Windows 10.

Solution: You install the Microsoft Assessment and Planning Toolkit. From the Microsoft Assessment and Planning Toolkit, you collect inventory data and run the Windows 10 Readiness scenario.

Does this meet the goal?

A. Yes B. No

Answer: A

#### **QUESTION 215**

You are creating a device configuration profile in Microsoft Intune. You need to configure specific OMA-URI settings in the profile. Which profile type should you use?

- A. Identity protection
- B. Custom
- C. Device restrictions (Windows 10 Team)
- D. Device restrictions

Answer: B Explanation:

https://docs.microsoft.com/en-us/mem/intune/configuration/custom-settings-windows-10

#### **QUESTION 216**

**Drag and Drop Question** 

You have five computers that runs Windows 10.

You need to create a provisioning package to configure the computers to meet the following requirements:

- Run an interactive app.
- Automatically sign in by using a local user account.
- Prevent users from accessing the desktop and running other applications.

Which four actions should you perform in sequence? To answer, move the appropriate actions from the list of actions to the answer area and arrange them in the correct order.

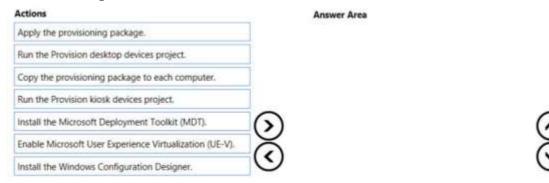

Answer:

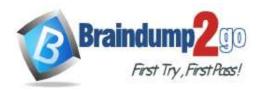

| Install the Windows Configuration Designer.     |
|-------------------------------------------------|
| Run the Provision klosk devices project.        |
| Copy the provisioning package to each computer. |
| Apply the provisioning package.                 |
| <b>S</b> )                                      |
| $\prec$                                         |
|                                                 |

#### **Explanation:**

https://docs.microsoft.com/en-us/windows/configuration/provisioning-packages/provisioning-install-icd

#### **QUESTION 217**

**Hotspot Question** 

You upgrade three computers from Windows 8.1 to Windows 10 as shown in the following table.

| Name      | Days since upgrade |
|-----------|--------------------|
| Computer1 | 18                 |
| Computer2 | 9                  |
| Computer3 | 3                  |

The in-place upgrade settings used to perform the upgrade are shown in the following table.

| Name      | Setting                      |
|-----------|------------------------------|
| Computer1 | Keep personal files and apps |
| Computer2 | None                         |
| Computer3 | Keep personal files and apps |

After the upgrade, you perform the following actions on each computer:

- Add a local user account named LocalAdmin1.
- Install Microsoft Office 2019.

For each of the following statements, select Yes if the statement is true. Otherwise, select No. NOTE: Each correct selection is worth one point.

#### **Answer Area**

| Statements                                 | Yes | No |
|--------------------------------------------|-----|----|
| You can roll back Computer1 to Windows 8.1 | 0   | 0  |
| You can roll back Computer2 to Windows 8.1 | 0   | 0  |
| You can roll back Computer3 to Windows 8.1 | 0   | 0  |

Answer:

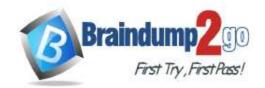

#### **Answer Area**

| Statements                                 | Yes | No |  |
|--------------------------------------------|-----|----|--|
| You can roll back Computer1 to Windows 8.1 | 0   | 0  |  |
| You can roll back Computer2 to Windows 8.1 | 0   | 0  |  |
| You can roll back Computer3 to Windows 8.1 | 0   | 0  |  |

#### **Explanation:**

https://www.infoworld.com/article/3033806/how-to-roll-back-your-windows-10-upgrade.html

#### **QUESTION 218**

Drag and Drop Question

Actions

You have an Azure Active Directory (Azure AD) tenant that syncs to an on-premises Active Directory domain. The tenant contains computers that run Windows 10. The computers are hybrid Azure AD joined and enrolled in Microsoft Intune. The Microsoft Office settings on the computers are configured by using a Group Policy Object (GPO). You need to migrate the GPO to Intune.

Which three actions should you perform in sequence? To answer, move the appropriate actions from the list of actions to the answer area and arrange them in the correct order.

Answer Area

|         | Import an ADMX file.                             |                                                  |            |
|---------|--------------------------------------------------|--------------------------------------------------|------------|
|         | Assign the policy.                               |                                                  |            |
|         | Create a configuration profile.                  |                                                  |            |
|         | Assign the profile.                              |                                                  |            |
|         | Configure the Administrative Templates settings. | 3)                                               |            |
|         | Set a scope tag to the policy.                   | Š                                                | $\simeq$   |
|         | Create a compliance policy.                      | <u> </u>                                         | $\odot$    |
| Answer: | Actions                                          | Answer Area                                      |            |
|         | Import an ADMX file.                             | Create a configuration profile.                  |            |
|         | Assign the policy.                               | Configure the Administrative Templates settings. |            |
|         |                                                  | Assign the profile.                              |            |
|         |                                                  | <b>3</b>                                         | $\odot$    |
|         | Set a scope tag to the policy.                   | ঠ                                                | $\bigcirc$ |
|         | Create a compliance policy.                      | $\mathcal{S}$                                    | $\odot$    |

#### **Explanation:**

https://docs.microsoft.com/en-us/mem/intune/configuration/administrative-templates-windows

#### **QUESTION 219**

**Hotspot Question** 

Your network contains an Active Directory Domain Services (AD DS) domain named contoso.com. The domain contains Windows 10 devices that are managed by using Microsoft Endpoint Configuration Manager.

MD-101 Exam Dumps MD-101 Exam Questions MD-101 PDF Dumps MD-101 VCE Dumps

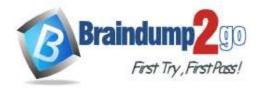

#### **One Time!**

You plan to deploy Microsoft 365 Apps for enterprise to the devices by using Configuration Manager. You create a Configuration.xml file as shown in the following exhibit.

```
<Configuration ID="67e*0d4f-814a-4466-9e3c-1388d66a527c">
  <Add OfficeClientEdition="64" Channel="Current" OfficeMgmtCOM="TRUE">>
    <Product ID="0365ProPlusRetail">
      <Language ID="MatchOS" />
      <ExcludeApp ID="Access" />
      <ExcludeApp ID="Groove" />
      <ExcludeApp ID="Lync" />
      <ExcludeApp ID="Publisher" />
    </Product>
  </Add>
  <Property Name="SharedComputerLicensing" Value="0"/>
  <Property Name="PinIconsToTaskbar" Value="TRUE"/>
  <Property Name="SCLCacheOverride" Value="0" />
  <Property Name="AUTOACTIVATE" Value="0" />
  <Property Name="FORCEAPPSHUTDOWN" Value="TRUE"/>
  <Property Name="DeviceBasedLicensing" Value="1" />
  <RemoveMSI />
  <AppSettings>
    <Setup Name="Company" Value="Contoso.com" />
  </AppSettings>
  <Display Level="None" AcceptEULA="TRUE" />
  <Logging Level="Standard" Path="\\Server1\Office" />
</Configuration>
```

Use the drop-down menus to select the answer choice that completes each statement based on the information presented in the graphic.

NOTE: Each correct selection is worth one point.

#### Answer Area

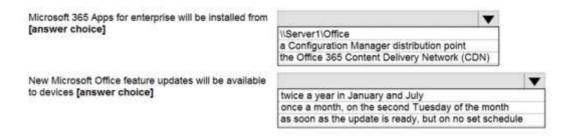

#### Answer:

#### Answer Area

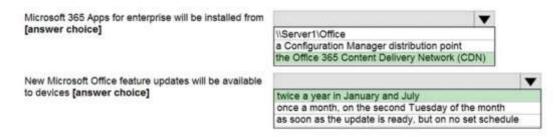

#### **Explanation:**

https://docs.microsoft.com/en-us/deployoffice/office-deployment-tool-configuration-options

MD-101 Exam Dumps MD-101 Exam Questions MD-101 PDF Dumps MD-101 VCE Dumps

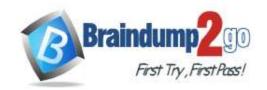

https://docs.microsoft.com/en-us/deployoffice/overview-update-channels # semi-annual-enterprise-channel-overview-update-channels # semi-annual-enterprise-channel-overview-update-channels # semi-annual-enterprise-channel-overview-update-channel-overview-update-channel-